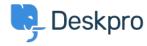

<u>Developer & Reporting</u> > <u>Creating Reports</u> > <u>How do I run a report showing ticket activity</u> < قاعدة المعلومات <u>?grouped by agent and department</u>

## How do I run a report showing ticket activity ?grouped by agent and department

Penedict Sycamore - 2023-09-08 - نعليقات - Benedict Sycamore - 2023-09-08

To create a log of all ticket activity within a given timeframe, grouped by both agent a department, you can .generate the following report

This report will reveal a list of departments, agents within them, tickets each agent has interacted with, and the .time of those interactions

:To generate this report, input the following into the query builder when using the reports interface

DISPLAY TABLE

SELECT tickets logs.date created

FROM tickets logs

WHERE tickets\_logs.person.is\_agent = 1 AND tickets\_logs.action\_type IN ('ticket\_created', 'message\_created', 'wchanged agent', 'changed agent team') AND tickets logs.date created = %1:DATE GROUP

GROUP BY tickets\_logs.person.primary\_team AS 'Team', tickets\_logs.person AS 'Agent', tickets\_logs.ticket.id AS ''Team'

 ${\tt ORDER\ BY\ tickets\_logs.person.name\ ASC}$ 

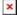

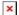

This set of queries will include the agent activity listed in the WHERE clause, like 'message\_created' for example. If you'd like to expand or change the actions which are captured by the report, refer to our <a href="DPQL Field">DPQL Field</a>

Reference